### Basics in R

24.03.2022, Data Science (SpSe 2022): T3

Prof. Dr. Claudius Gräbner-Radkowitsch
Europa-University Flensburg, Department of Pluralist Economics

www.claudius-graebner.com | @ClaudiusGraebner | claudius@claudius-graebner.com

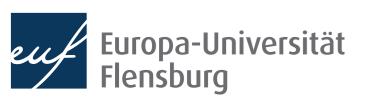

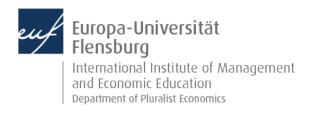

### **Goals for today**

- Learn how to navigate the R-Studio interface and how to issue basic R commands
- II. Explore the concepts of objects, functions, and assignments
- III. Learn about R packages
- IV. Learn how to use and define functions

### The R Studio interface

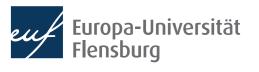

#### The R Studio interface

After starting R-Studio, you will see something like this:

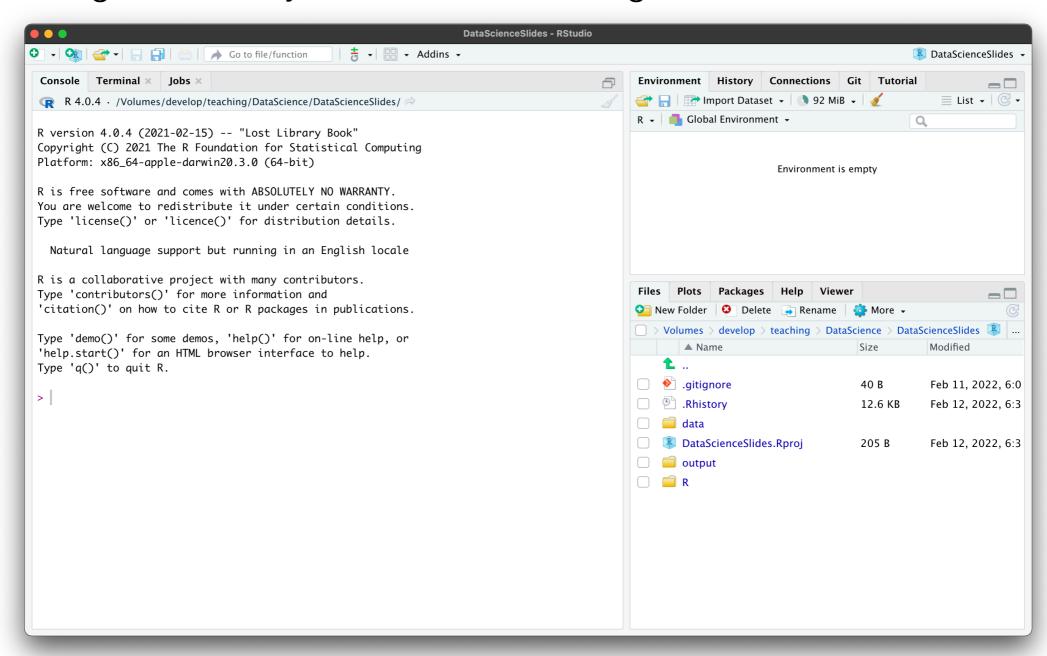

### The R Studio interface Some general settings

- As a first step, I recommend you to adjust some general settings:
  - RStudio → Settings → General →
     Restore .RData into workspace at startup
     Save workspace to .RData on exit: Never \$

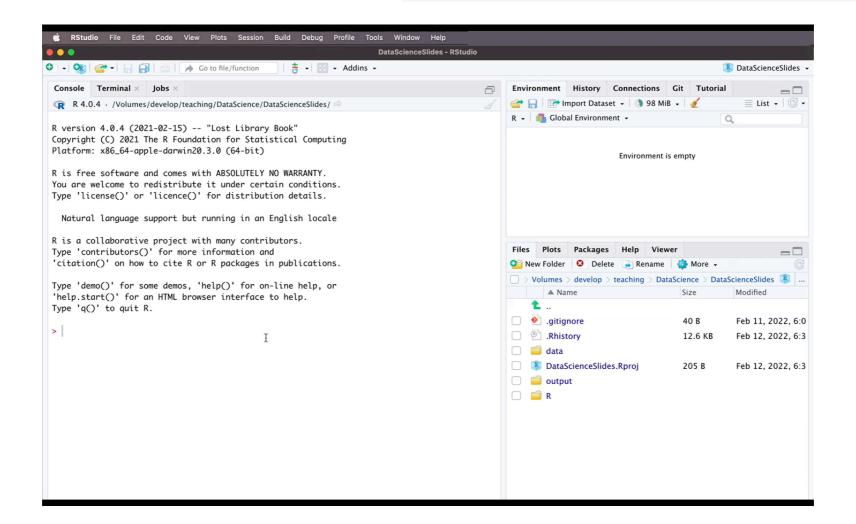

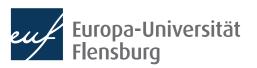

#### The R Studio interface

 Create a new script and you will see R Studio in the way you work with it most of the time:

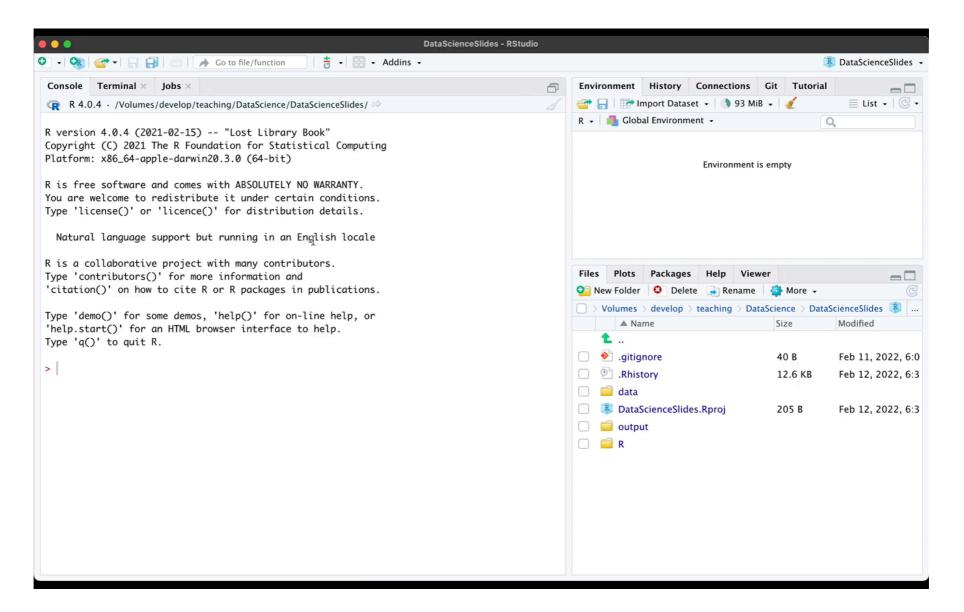

### The R Studio interface The most important elements

The run button: click here to execute marked part of a script in the console

The script
editor: a 'fancy'
text editor to
modify R files

- Addins -<sup>図</sup> Untitled1 л 📗 🗌 Source on Save 📗 🔍 🎢 → Source Environment is empty R 4.0.4 · /Volumes/develop/teaching/DataScience/DataScienceSlides/ R version 4.0.4 (2021-02-15) -- "Lost Library Book" Copyright (C) 2021 The R Foundation for Statistical Computing Platform: x86\_64-apple-darwin20.3.0 (64-bit) 40 B .gitignore .Rhistory 12.6 KB R is free software and comes with ABSOLUTELY NO WARRANTY. You are welcome to redistribute it under certain conditions. Type 'license()' or 'licence()' for distribution details. DataScienceSlides.Rproj 205 B output 📄 Natural language support but running in an English locale R is a collaborative project with many contributors. Type 'contributors()' for more information and 'citation()' on how to cite R or R packages in publications. Type 'demo()' for some demos, 'help()' for on-line help, or 'help.start()' for an HTML browser interface to help. Type 'q()' to quit R.

The environment: an overview over all objects you have defined so far

Your working directory: the files in your current project

The console: \_\_\_\_\_ used to issue commands to the computer directly

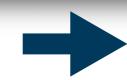

We will learn about environments, projects, and working directories later!

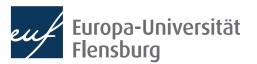

### Basic commands in R

- Now lets practice how to issue commands to R
- All the practical steps (and some additional information) are summarised in the section "Issue commands to your computer" of the tutorial Rbasics on the course page

#### Intermediate task

- Sit together in groups of 2-3
- Execute the following mathematical computations via the console:

$$5 + 12$$

$$(2 \cdot 3)^2$$

• Write the following commands in R syntax in the script editor and execute the script:

$$2 \cdot 5.8$$

$$\frac{8^2 + 5^4}{3}$$

What do you see?

# Objects, functions, and assignments

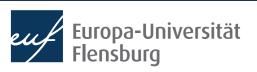

#### Objects, functions, and assignments

To understand computations in R, two slogans are helpful:

Everything that exists is an object.

Everything that happens is a function call.

John Chambers

- Every number, function, letter, or whatever there is, is an object that is stored somewhere in the physical memory of your computer
- Whenever we tell our computer to do something via R, we are effectively calling a function
- The operation 2 + 3 refers to three objects:
  - The numbers 2 and 3, as well as the function + (addition)
  - It executes the addition function and produces a further object: the number 5

### **Assignments**

What if we wanted to keep the result of a computation for further use?

- Since it is impossible to remember the precise location in the computer, the
  way to go is to give the result a name, and then later call it by this name
  - This process of binding an object to a name is called assignment
  - It is done by the function assign():
    - > assign("int\_results", 2 + 3)
    - The name int\_results is now bound to the result of 2 + 3!

### **Assignments**

You can now call the result by its name:

```
> assign("int_results", 2 + 3)
> int_results
[1] 5
```

You see all the names currently given in the upper right pane of R-Studio:

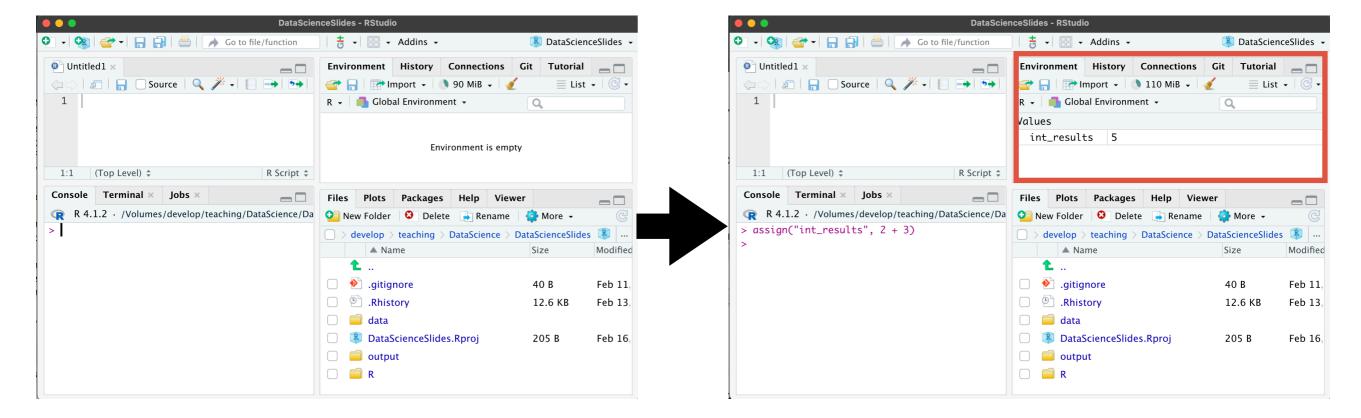

### Assignments - shortcuts, names, and removal

- Since assignments happen frequently, there is a shortcut to use assign():
  - assign("int\_result", 2 + 3) does the same as:
  - int\_result <- 2 + 3
  - Tip: check out the keyboard shortcut for your OS (Mac:  $\Sigma$ -)
- Not all names are allowed → see the tutorial reading for more info
- You can remove an assignment by calling the function rm() on the name:

```
> x <- 2 + 2
> x
[1] 4
> rm(x)
> x
Error: object 'x' not found
```

### Assignments - what about many of them?

- One object can have many names...
- ...but each name can only point to one single object:

- Be aware not to overwrite important pre-defined assignments
- In the worst case: remove all assignment and restart R (Mac: 分光0)

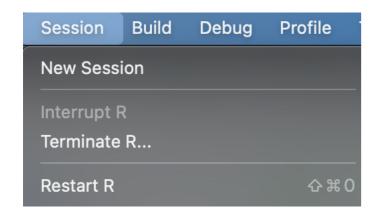

### **Basic commands and assignments - Tasks**

- Get again together in groups of 2-3
- Compute the following chain problem and assign a name to each intermediate result:

$$a = 2 + 3$$

$$b = \frac{5 \cdot a}{2}$$

$$c = \left(b + 1\right)^2$$

$$d = \sqrt{c}$$

• What is the result when you call d?

### Functions

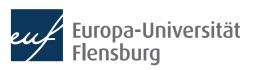

#### **Functions**

 A function is an algorithm, which takes an input, applies a routine, and returns an output:

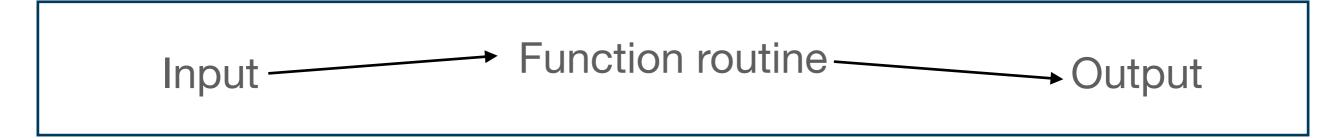

• The function log(), for instance, computes the logarithm of a number:

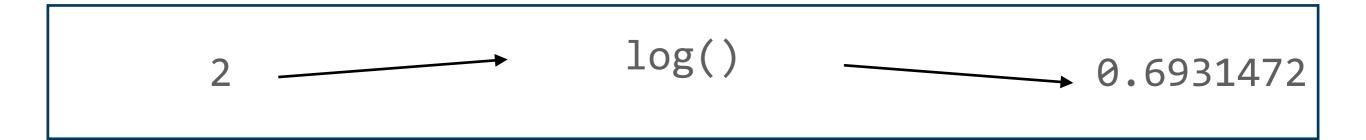

- Functions usually have names that we can use to call them
  - Two main ways to call a function: the *prefix* or *infix* form

### **Functions**Calling functions

The most common form is the prefix form:

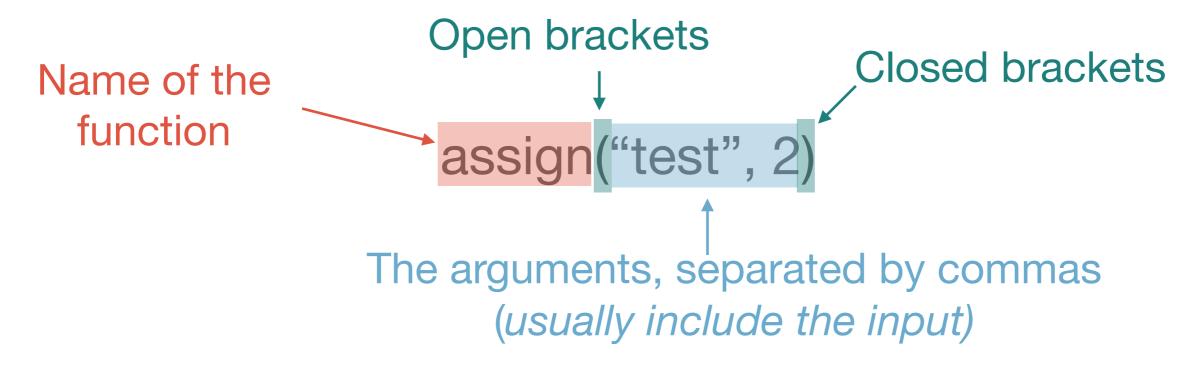

- Alternatively, we might use the infix form
  - Function name is written between the arguments, e.g.: 2 + 3
  - Most common for mathematical operations → further readings

### **Functions**Calling functions

- There are two different types of arguments:
  - Mandatory arguments and optional arguments
- Mandatory arguments usually represent the function input
- Optional arguments allow you to specify details on how the function routine should be executed
  - While mandatory arguments can be specified via their name, optional arguments usually must be specified via their name
- Let's look at the example of mean(), a function that computes the mean.

### **Functions**Calling functions - mandatory arguments

We first use the function c() – which stands for concatenate – to create a vector of numbers:

- We then want to use mean() to compute the mean of this set of numbers:
   mean(t\_vec)
- The first (mandatory) argument of mean() is called x and means the set of which the mean should be computed
- Being a mandatory argument we can, but do not need to specify it:

### **Functions**Calling functions - optional arguments

- Among others, mean() also accepts an optional argument called na.rm
  - It specifies how mean() should deal with missing values in the original input
  - If na.rm equals TRUE, then missing values (NA) are removed before the mean gets computed, if na.rm equals FALSE, then they are not
- We set this value by writing the name of the optional argument followed by = and the value:
- Lets add a missing value to our original vector to see the difference:

Now test how the three applications of mean() differ:

```
mean(t_vec) vs. mean(t_vec, na.rm=TRUE) vs. mean(t_vec, na.rm=FALSE)
```

### **Functions**Calling functions - mandatory and optional arguments

- As all optional arguments, na.rm, has a default value that is chosen if you
  do not set another value explicitly
- How to know whether there are optional arguments, what are their defaults, or what the names of the arguments are?
  - Use the Tab key after having written the open bracket:

```
>
>
>
```

- Call the function help():
  - Here: help(mean)

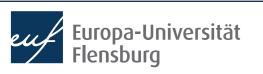

#### Function calls - practice

- Define a vector with the elements -2, 2, 4, 6, 9 and NA
- Apply the following functions and understand what they are doing:

```
median()
is.na()
anyNA()
sum()
```

• There are two different ways to compute the variance of a vector: compute the population variance, or the sample variance. What does the function var() do? How can you compute the other version in R?

#### **Defining your own functions**

- Knowing how to define your own functions important for two reasons:
  - Defining own functions is super useful and often recommendable
  - It allows us to better understand how functions work in general
- We define a new function via the function function()
  - Let's look at the definition and go through it in practice!

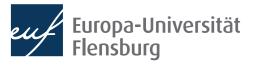

#### **Defining our own functions**

```
The arguments of the new
The name of the new function
                                                 function
and the association operator
           pythagoras <- function(cathetus_1, cathetus_2){</pre>
             hypo_squared <- cathetus_1**2 + cathetus_2**2
             hypotenuse <- sqrt(hypo_squared)</pre>
             return(hypotenuse)
                                                     The function body:
                                               The routine the function should
        Specifying what the function
                                                      apply to the input
            returns as its output
                                               Note that all associations only
                                                  exist within the function!
```

#### Final remarks about functions

- There are many reasons to use functions, e.g.:
  - 1. Code becomes more concise and transparent
  - 2. Functions help to **structure** your code
  - 3. Functions facilitate debugging and help avoiding incidental mistakes
- Before writing a function in daily life, check via Google whether it is not already written
- When developing a more complicated function, it usually a good idea to sketch your ideas with pen an paper, and then implement it
- Always document your functions → see the readings for a manual

#### Let's practice!

- Go together in pairs, one of you is the driver, the other the navigator
  - Only the driver writes code, the navigator tells her what to do
- After 5 minutes, exchange your work with another team. These two should try to understand what you have done
  - Then, sit together, give mutual feedback on your implementation and discuss open questions
- The task is to write a function that takes a set of numbers x as an input, and normalises them into the range of zero and one:

$$z_i = \frac{x_i - \min(x)}{\max(x) - \min(x)}$$

- Two R functions that might come in handy are min() and max()
- **Bonus**: write a function that z-normalizes the vector!

## Packages

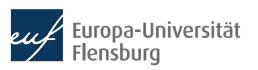

#### R packages

- One cool thing about R is that there is a great community of R users that write objects and functions that perform useful purposes and makes them available to all
  - This process of 'making available objects to others' is done via the use of R
    packages
- You can think of an R package as a collection of assignments and documentations that people pass around
- If you install R, you can use all objects that...
  - ...you defined for yourself
  - ...are pre-defined in R
- If you want to use objects defined by someone else in her package you need to install this package

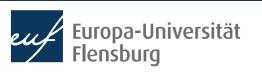

### Installing packages

- The official way to distribute packages is via CRAN, the The Comprehensive R Archive Network
- To install a package that was deployed on CRAN you must execute the following command:

```
install.packages("NAME OF PACKAGE")
```

To install the package ineq, for instance, do:

```
install.packages("ineq")
```

- To install packages that were not yet released on CRAN, other functions are available
- After having installed the ineq package, you can use all objects defined by it

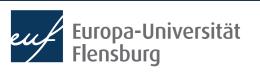

#### Calling objects defined in packages

- One object defined in ineq is the function Gini()
  - Simply calling Gini() does, however, not work
- You need to tell R that Gini() is defined by the package ineq
- To do use, use :::

```
ineq::Gini(c(1,2,3,4))
```

- You may think of :: as building a bridge between your R session and all objects defined in a package
- A sometimes more convenient way is to use the function library() at the beginning of your script:

```
library(ineq)
```

This makes available all objects of ineq in your current R session

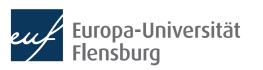

### Packages and masking

- Packages are written by many different people
- It is not unlikely that two packages assign the same same to different objects
- If you then attach both packages, the assignment of the earlier package will be masked
  - Try this by attaching the two packages dplyr and plm
  - In these cases, you must use: to access the masked object of the first package
- As a general rule: always use :: whenever masking is a potential problem →
  makes your code much easier to understand for you and others
  - Use the function conflicts() to see all names for which conflicts exists

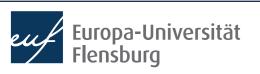

### **Summary and outlook**

You made your first big steps into the R programming world

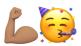

- We checked out the main elements of the R-Studio interface
- We learned about how to issue commands to the computer
- We learned that everything in R that exists is an object, and everything that happens is a function call
- We learned about how to associate objects with names
- We learned about how to call and define functions
- This was a lot → its a good idea to take your time to digest and repeat these topics

### Outlook

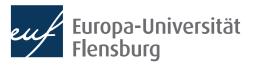

### **Summary and outlook**

- Next week we will...
  - ...learn about the different types of objects you can encounter in R
  - …learn how to automate tasks with loops and conditionals
- Then we are finished with the general introduction and more to data visualisation the week thereafter

#### Tasks until next week:

- 1. Fill in the quick feedback survey on Moodle
- 2. Read the **tutorials** posted on the course page
- Do the exercises provided on the course page and discuss problems and difficulties via the Moodle forum

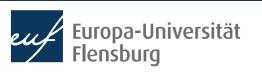